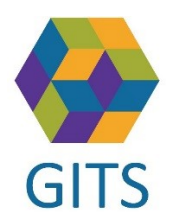

Dokumenttyp: Tips Version: Utfärdat av: CN Datum: 2022-12-15

## SAMSA distansmöte – Pexip

## **Tips för att visa namn på deltagare**

För att visa de namn som deltagarna matat in vid distansmöte i pexip

- 1. När du är inne i mötet öppna sidopanelen
- 2. Klicka på de tre prickarna bredvid mötesid

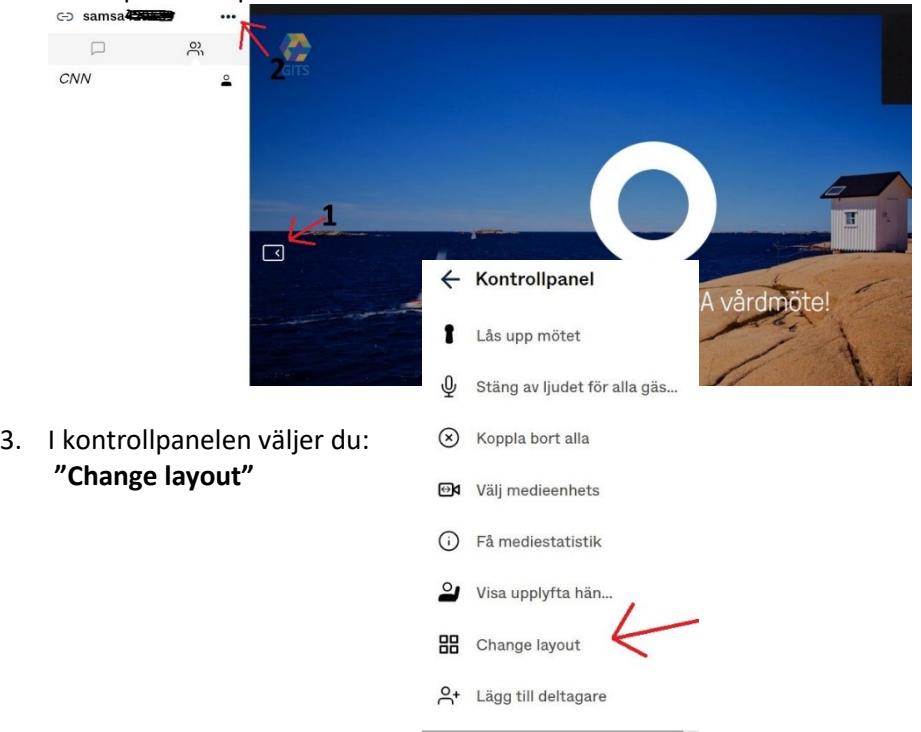

4. Nederst i layotbilden finns knappar för att ändra inställningen **"Show participants names"** OBS! Du kan behöva scrolla bilden för att se knapparna

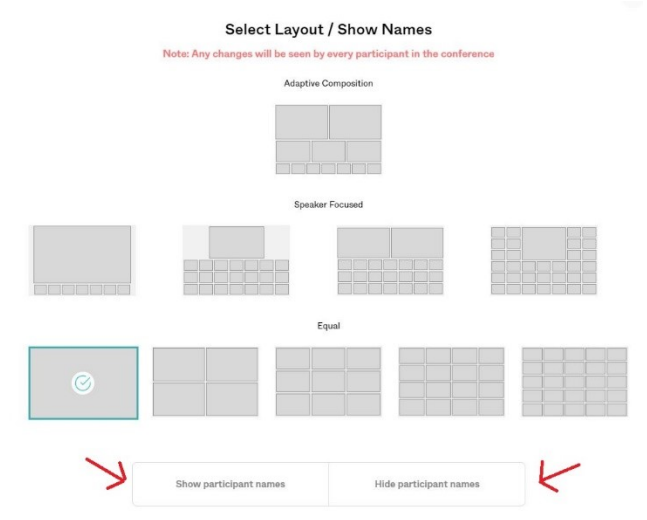

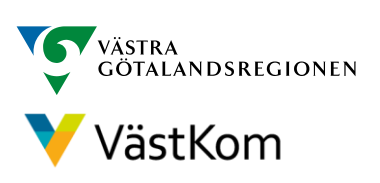

**Gemensam IT samordningsfunktion 49 kommuner i Västra Götaland och Västra Götalandsregionen**